## **File gateway settings**

After starting the file gateway perform the following system and network settings:

- 1. configure the active channel;
- 2. configure the proxy server;
- 3. specify the folder to store log files, databases;
- 4. specify the address of WSL-service.

The service configuration settings can be made through the web interface, in the **Settings** section (Fig. 1) or through **svc.config**.

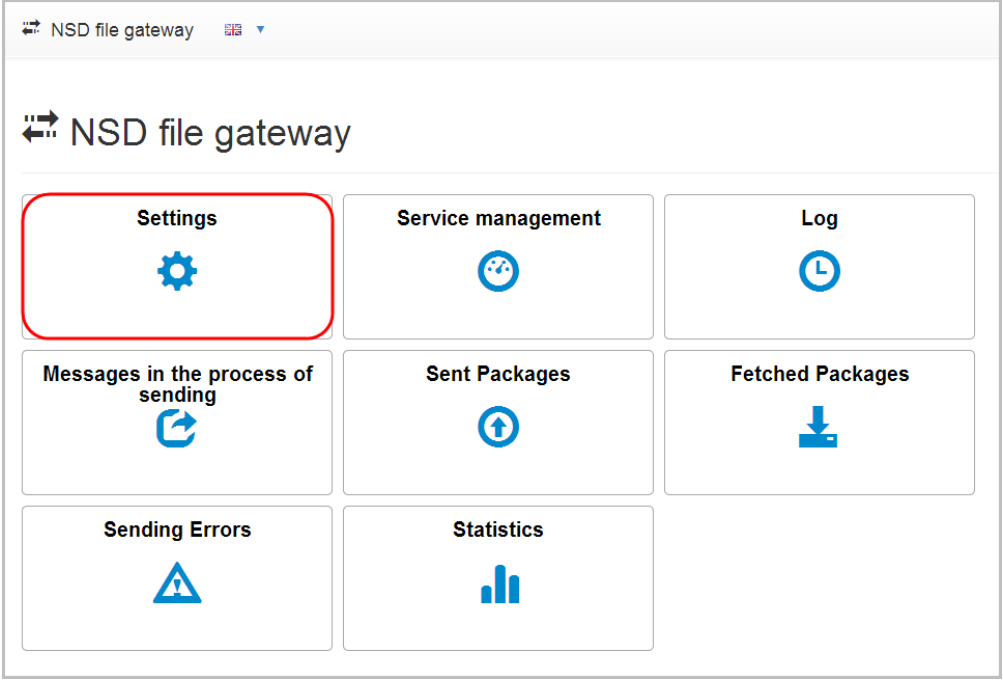

Figure 1 – moving to the Settings form

To navigate to the file **svc.config** need:

- 1. paste %LOCALAPPDATA% into the Windows Explorer and press **Enter** on the keyboard;
- 2. open NSD.FileGateway folder.